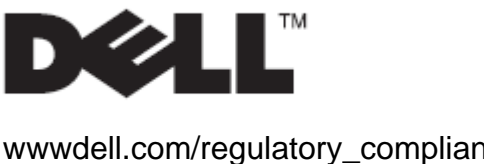

Guide d'utilisation

wwwdell.com/regulatory\_compliance

## Support Dell™ OptiPlex<sup>™</sup> SFF 980 All In One (AIO)

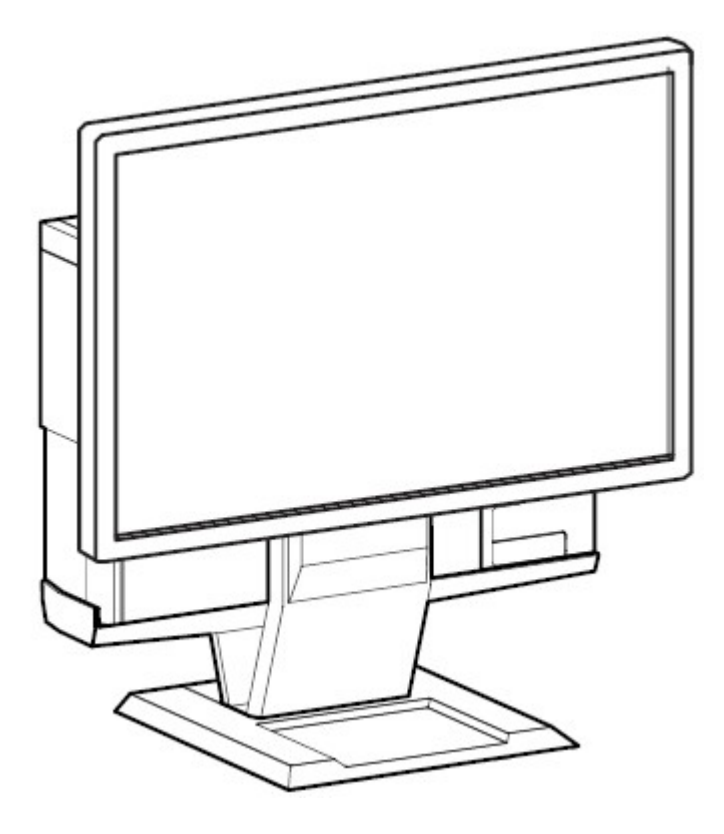

Le support Dell OptiPlex SFF 980 All-in-One est une conception unique qui peut intégrer le moniteur, le système et la gestion des câbles pour s'adapter à votre environnement particulier.

www.dell.com | support.dell.com

### Revue des symboles de danger

Ces symboles alertent l'utilisateur au sujet d'un état de sécurité qui requiert l'attention. Tous les utilisateurs du produit doivent être en mesure d'identifier et de comprendre la signification des risques suivants en matière de sécurité s'ils les rencontrent sur le produit ou dans la documentation du produit.

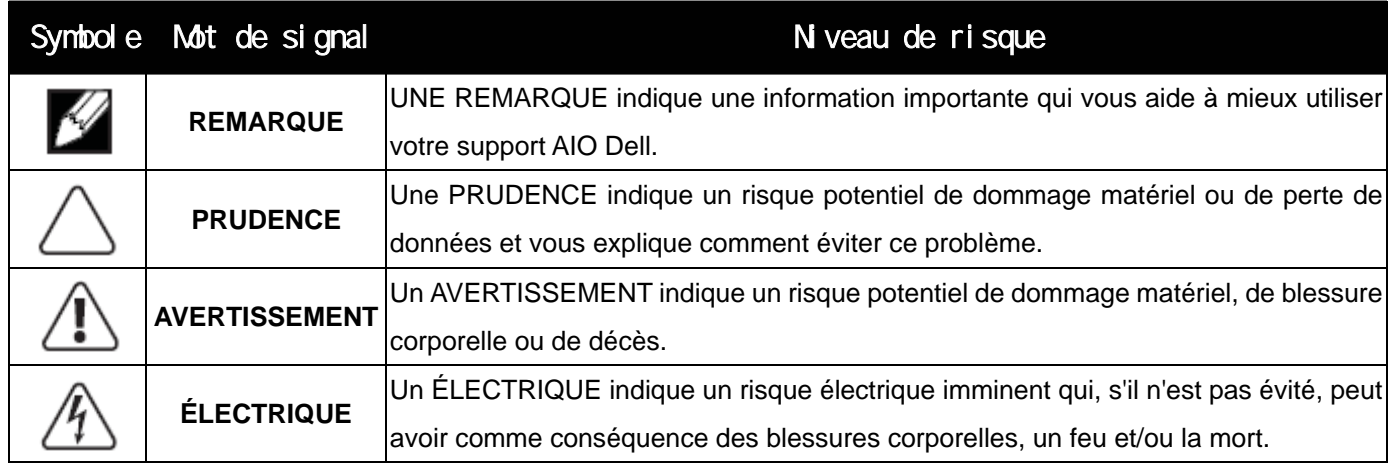

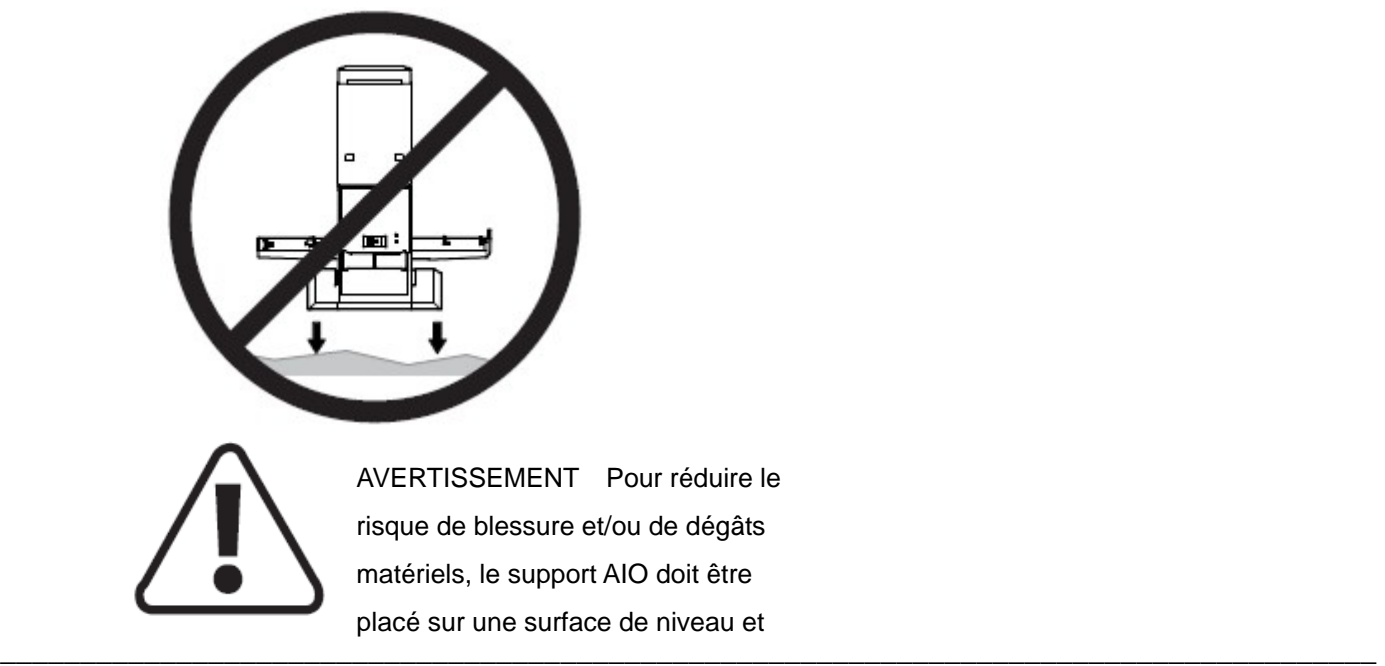

**Les informations présentes dans ce document sont sujettes à modification sans avis préalable. © 2010 Dell Inc. Tous droits réservés.**

Toute reproduction de quelque manière que ce soit sans l'autorisation écrite de Dell Inc. est strictement interdite.

Marques déposées utilisées dans ce texte: *Dell*, le logo de *DELL*, et *OptiPlex* sont des marques déposées de Dell Inc.

D'autres marques commerciales et appellations commerciales peuvent être utilisées dans ce document pour faire référence soit aux entités revendiquant les marques et les appellations soit à leurs produits. Dell Inc. désavoue tout intérêt propriétaire dans les marques commerciales et appellations commerciales autres que les siennes.

\_\_\_\_\_\_\_\_\_\_\_\_\_\_\_\_\_\_\_\_\_\_\_\_\_\_\_\_\_\_\_\_\_\_\_\_\_\_\_\_\_\_\_\_\_\_\_\_\_\_\_\_\_\_\_\_\_\_\_\_\_\_\_\_\_\_\_\_\_\_\_\_\_\_\_\_\_\_\_\_\_\_\_\_\_\_

**Modèle: Support DellTM OptiPlexTM SFF 980 All In One Janvier 2010 Rev. A00** 

# **Contenu**

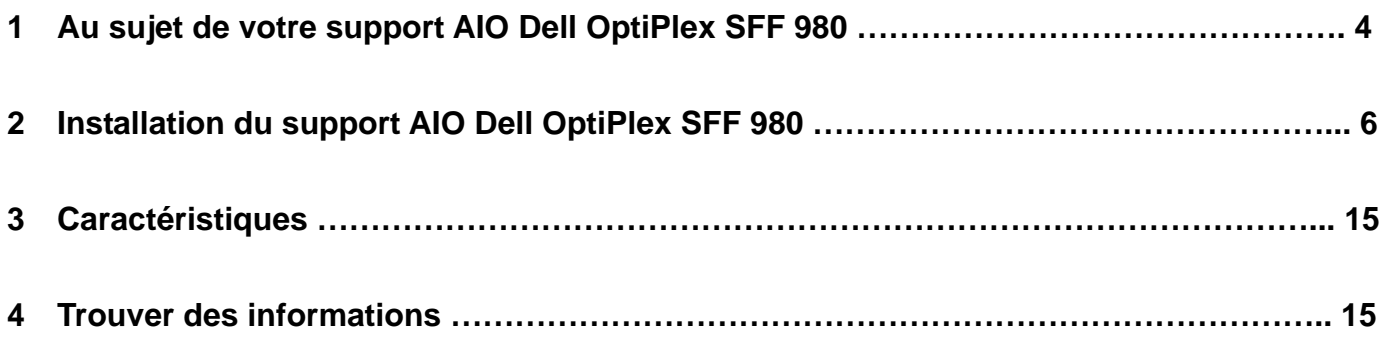

# Au sujet de votre support AIO Dell OptiPlex SFF 980

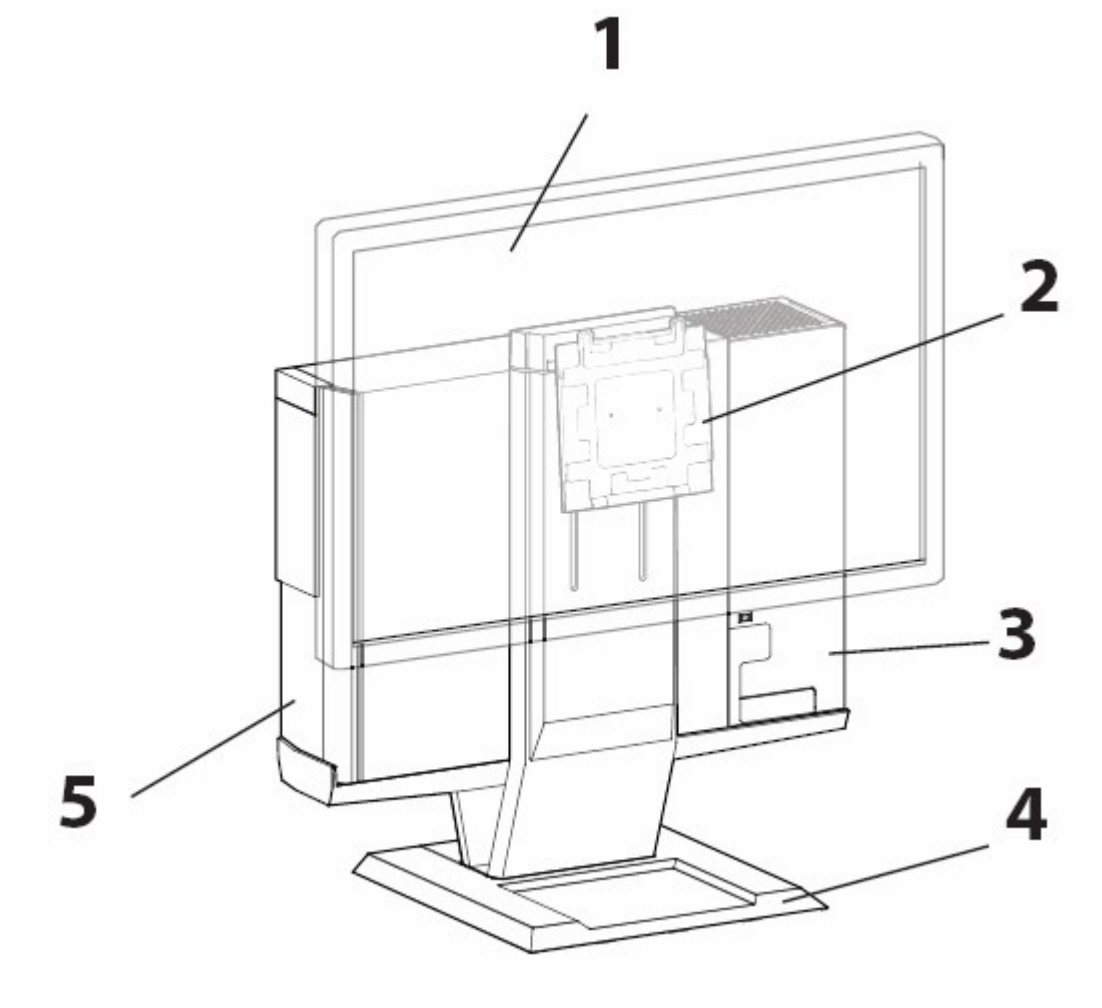

- 1 Moniteur DELL : P190S / 1909W / P2210
- 2 Plaque de support de moniteur à dégagement rapide de DELL
- 3 Cache de verrouillage des câbles
- 4 Base pivotante 360° panoramique
- 5 Châssis système : Dell OptiPlex SFF 980

1

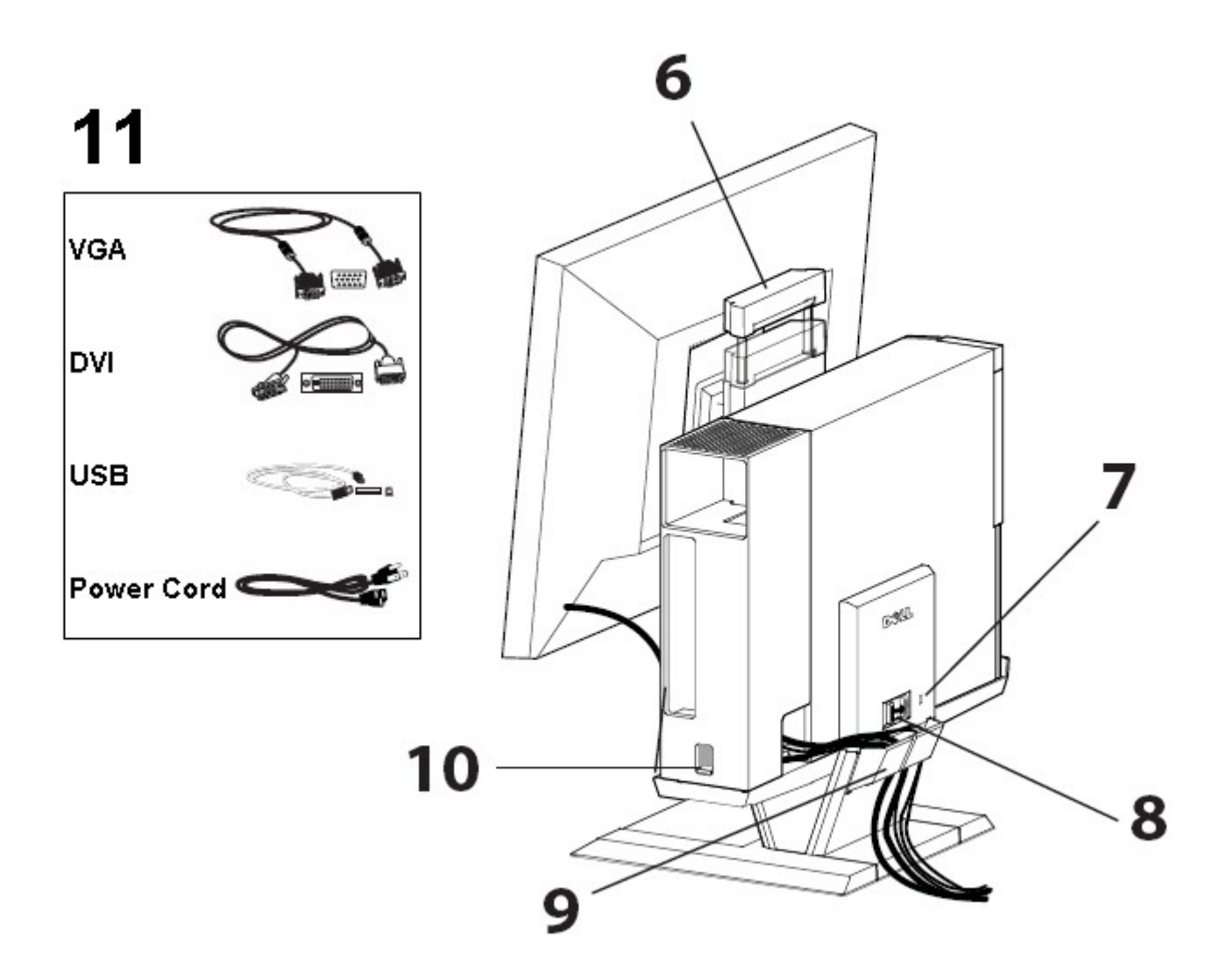

- 6 Poignée
- 7 Fente de sécurité Kensington
- 8 Bouton de déverrouillage
- 9 Pince de gestion des câbles
- 10 Bouton de verrouillage du cache des câbles
- 11 Câbles fournis : VGA, DVI, USB et Cordon d'alimentation

# Installation du support AIO Dell OptiPlex SFF 980

### **Composants**

1

Support AIO, cache-câbles, câble VGA, câble DVI, câble USB, Cordon d'alimentation

REMARQUE Référez-vous aux guides d'instructions du moniteur et du système, emballés séparément.

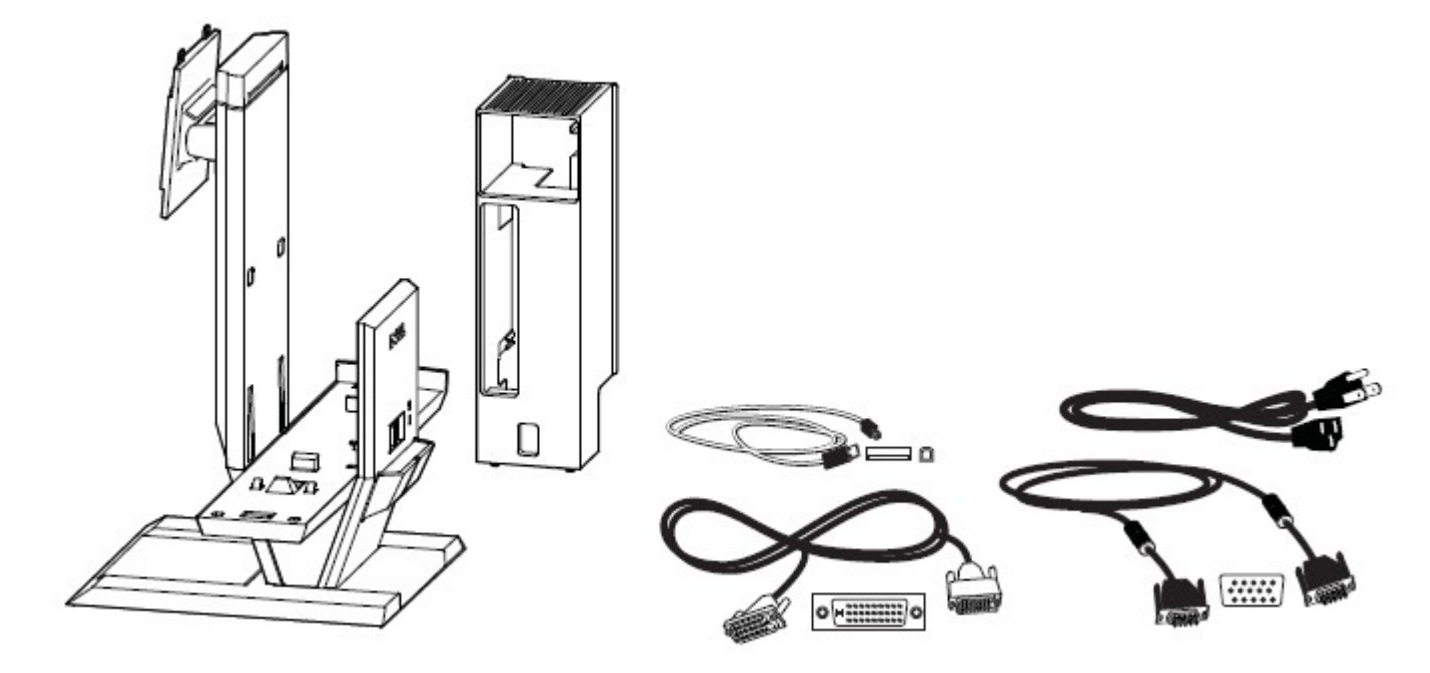

\_\_\_\_\_\_\_\_\_\_\_\_\_\_\_\_\_\_\_\_\_\_\_\_\_\_\_\_\_\_\_\_\_\_\_\_\_\_\_\_\_\_\_\_\_\_\_\_\_\_\_\_\_\_\_\_\_\_\_\_\_\_\_\_\_\_\_\_\_\_\_\_\_\_\_\_\_\_\_\_\_\_\_\_\_\_

Placez le support AIO sur une surface de niveau et stable.

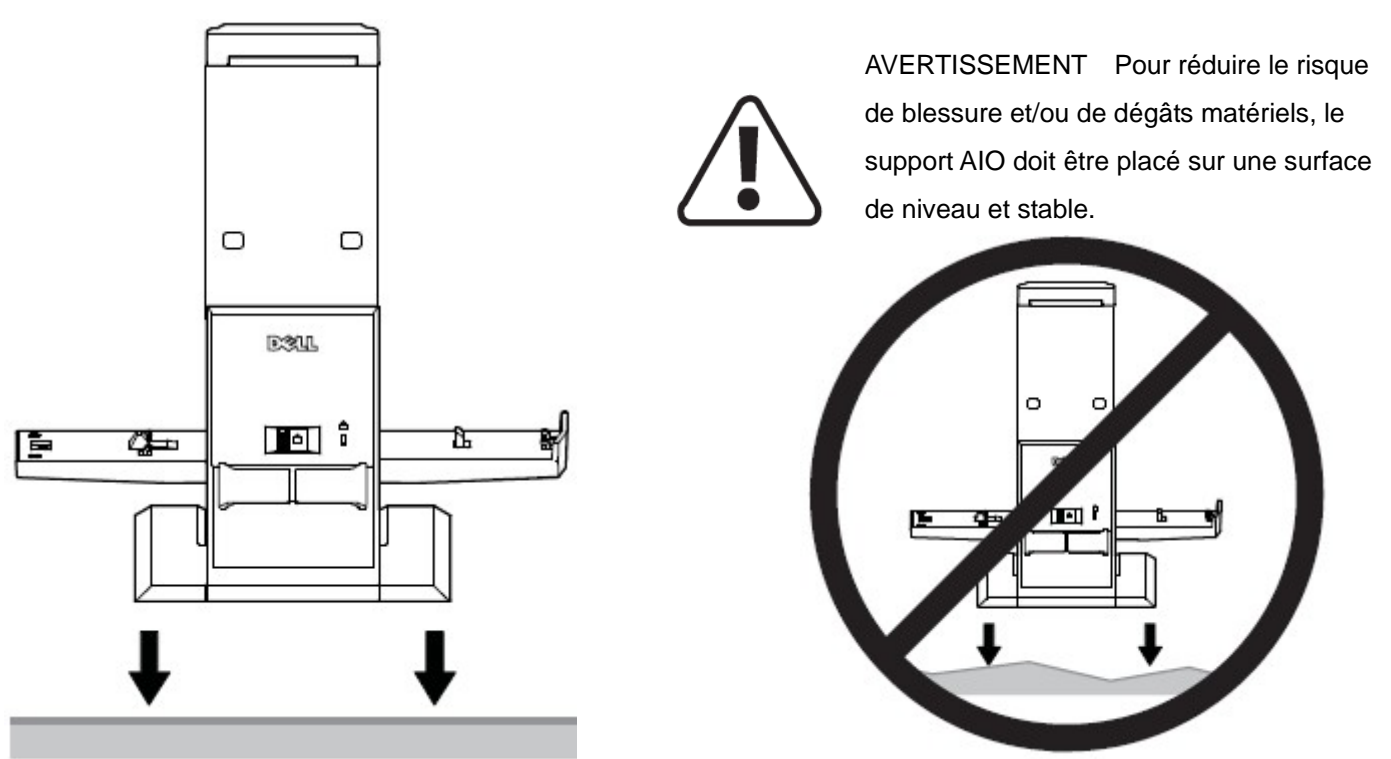

**2** Attachez le moniteur au support AIO.

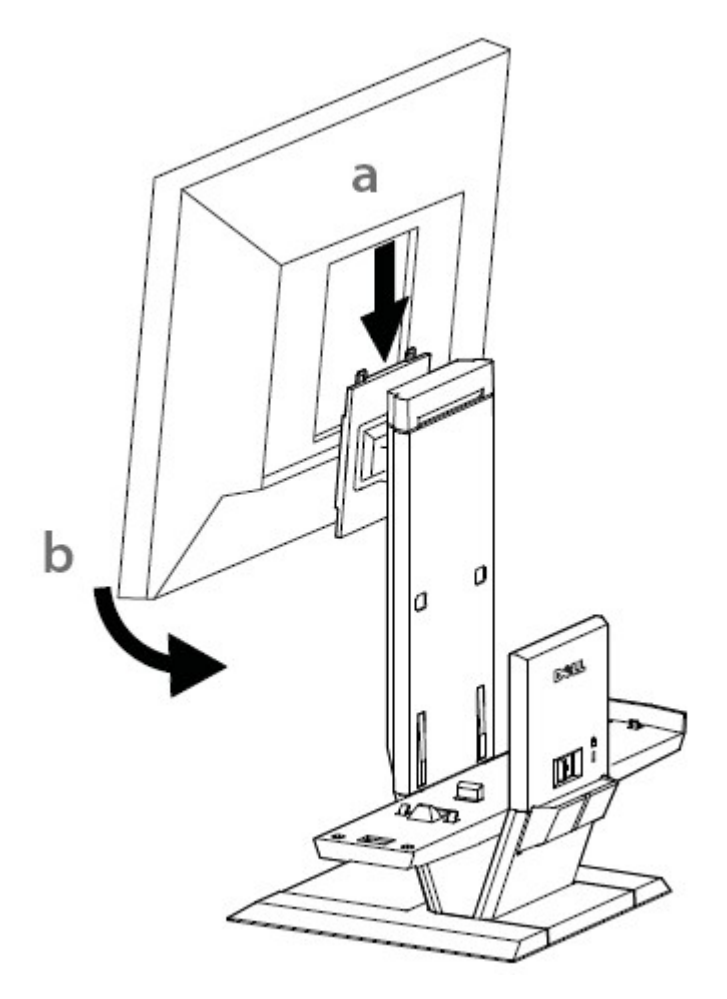

**3** Attachez le châssis de l'ordinateur au support de l'AIO.

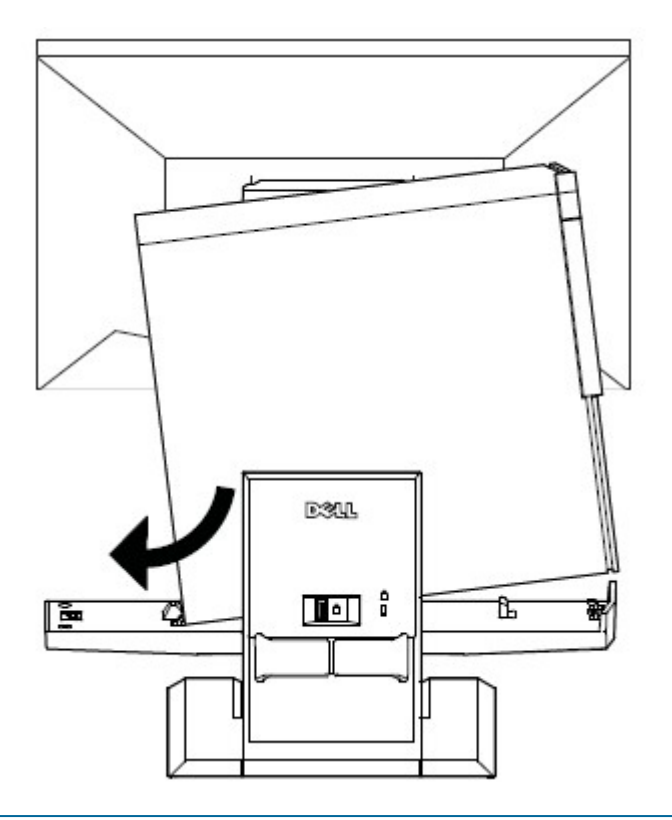

 **4** Assurez-vous que le châssis de l'ordinateur est fermé aux deux extrémités du support de l'AIO.

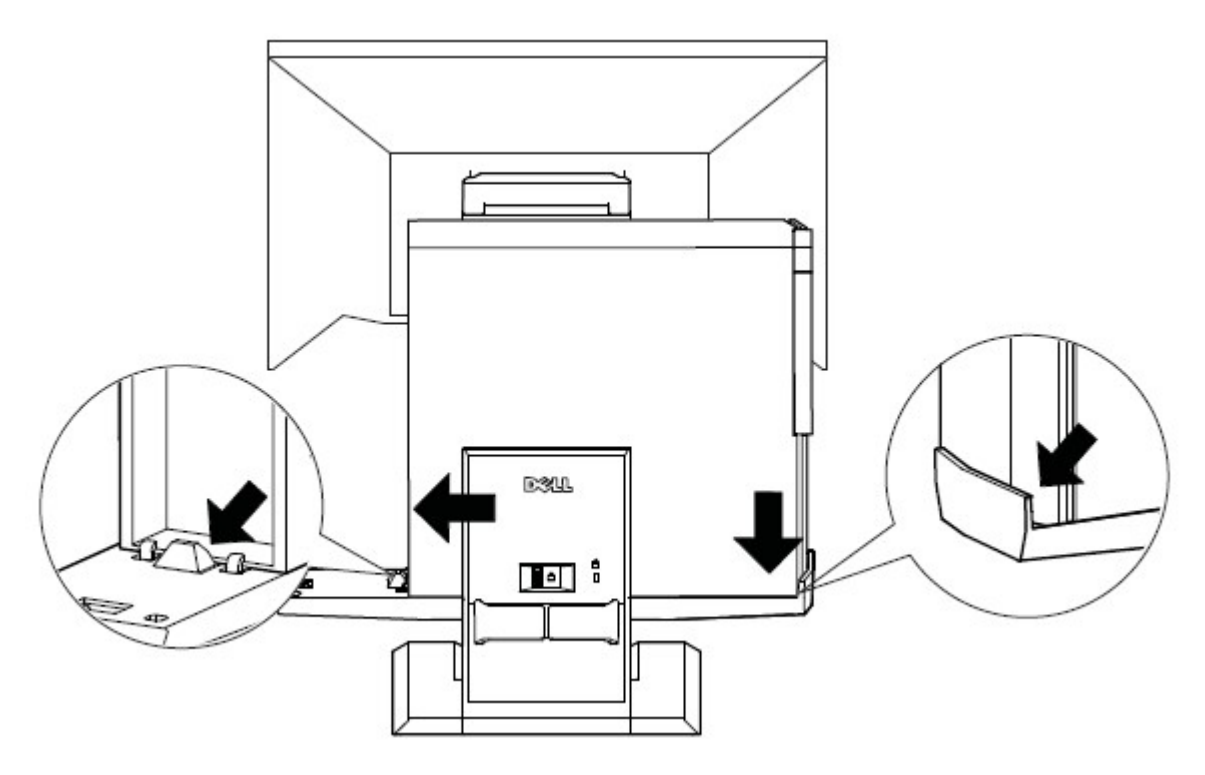

**5** Déterminez quel câble moniteur va être utilisé (VGA ou DVI) et branchez-le entre le moniteur et l'ordinateur.

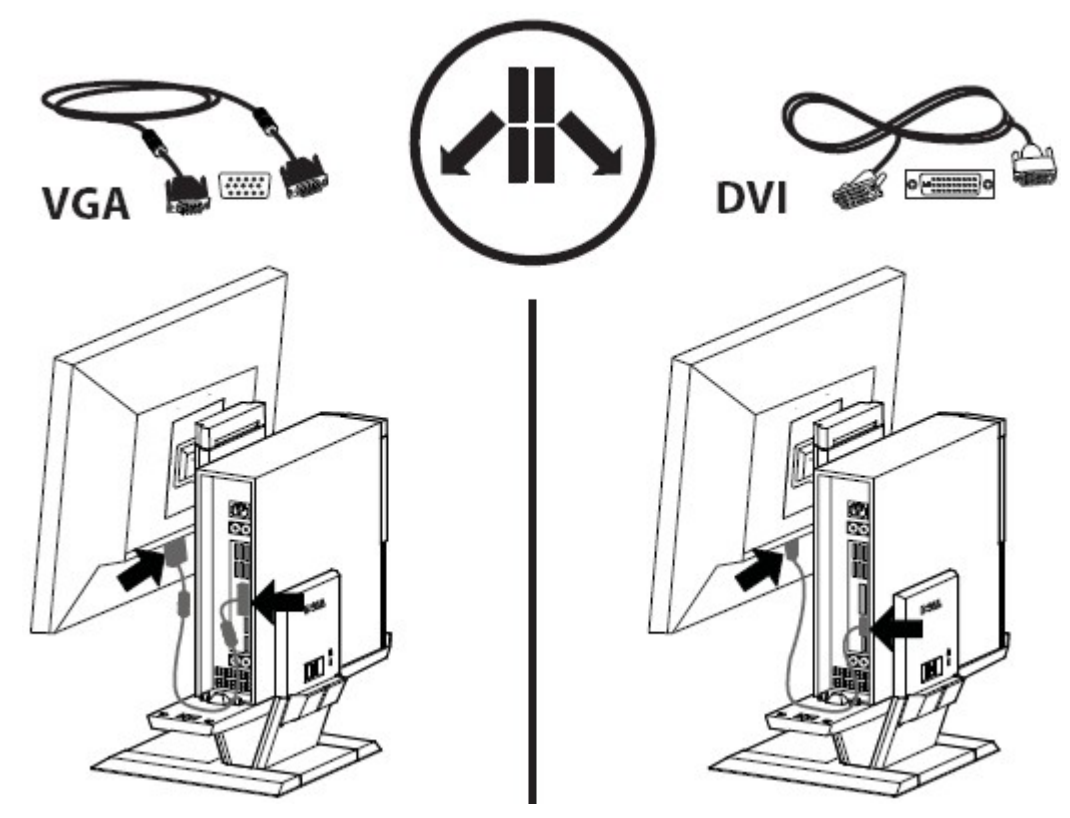

**6 a** Branchez une extrémité du câble USB sur le moniteur.

 **b** Branchez l'autre extrémité du câble USB sur l'ordinateur.

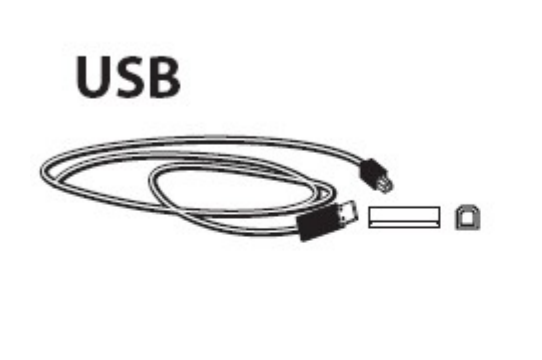

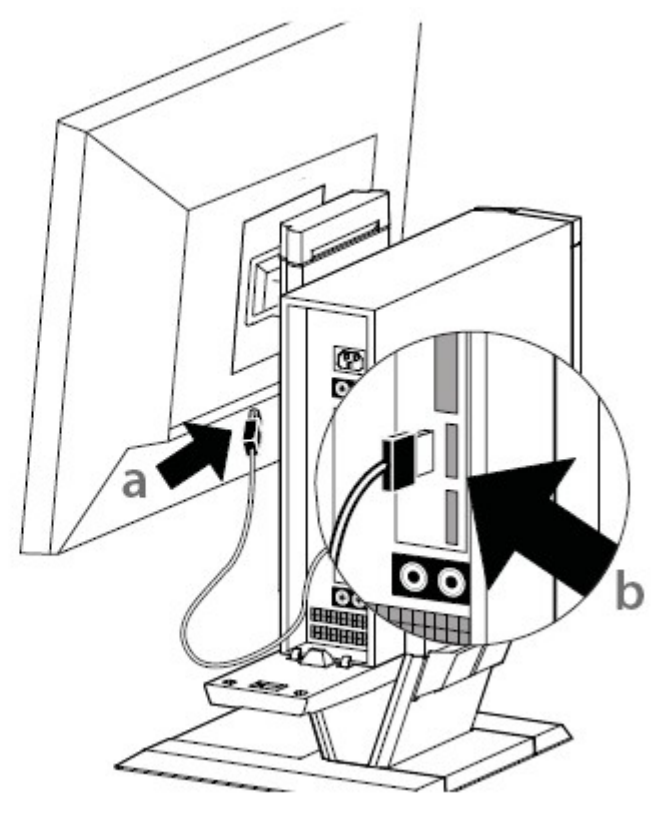

**7 a** Branchez le cordon d'alimentation du moniteur sur le moniteur.

 **b** Branchez le cordon d'alimentation du moniteur sur une prise secteur.

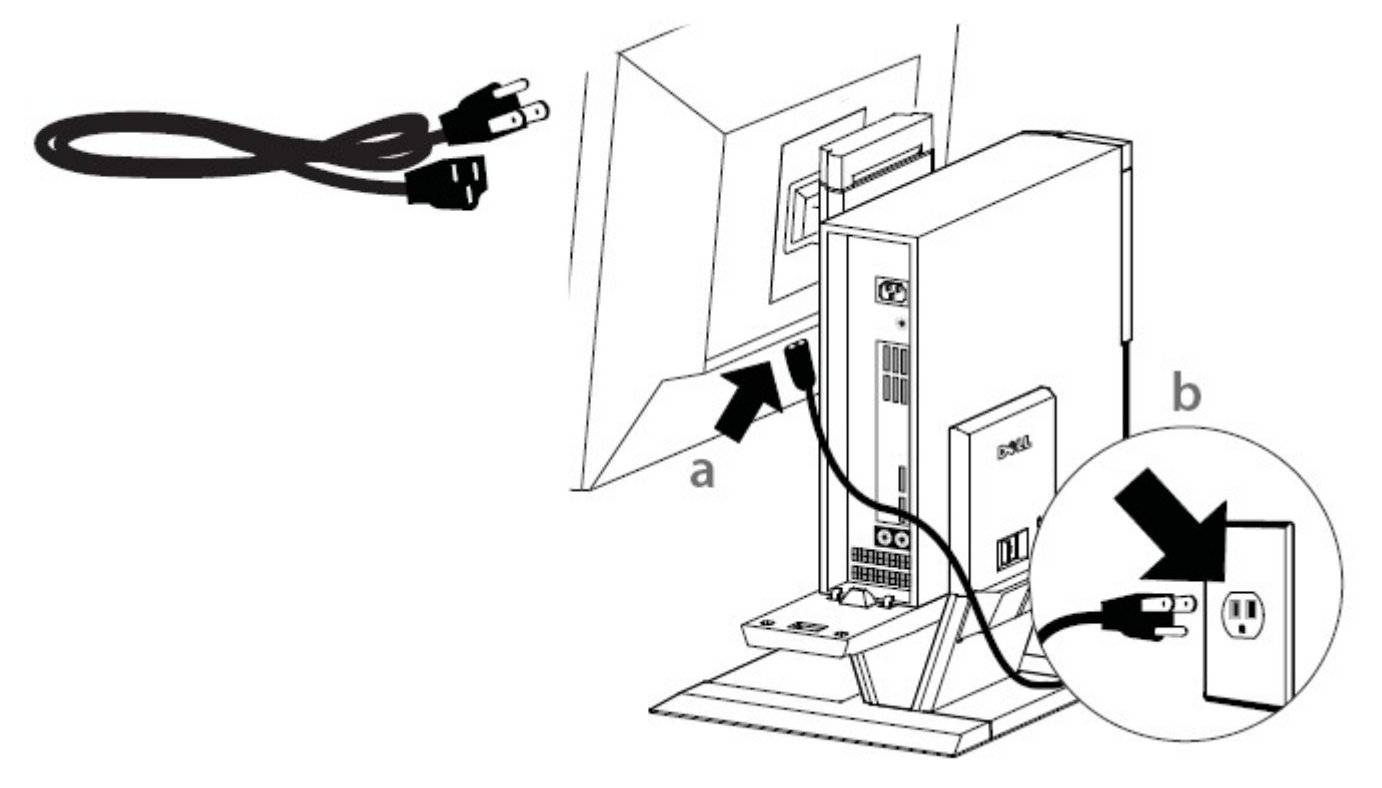

**8 a** Branchez le cordon d'alimentation du système sur l'ordinateur.

 **b** Branchez le cordon d'alimentation du système sur une prise secteur.

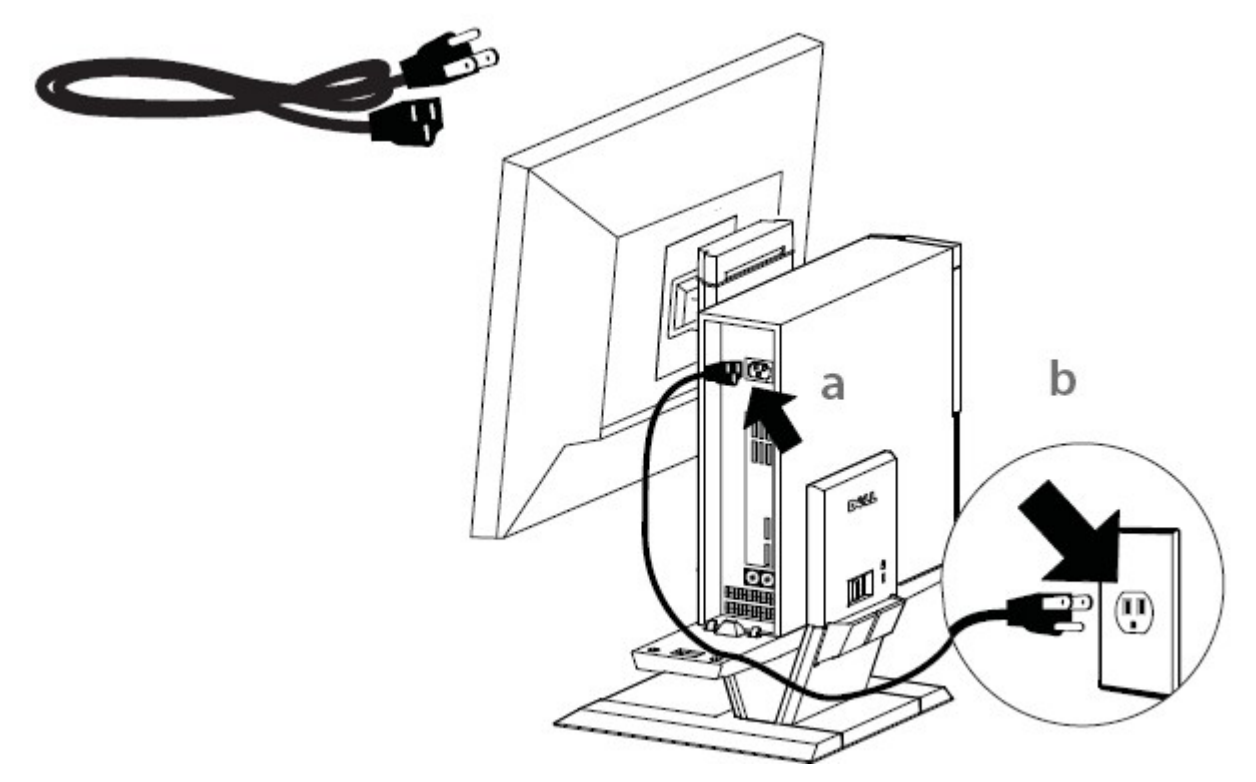

 **9** Branchez tous les câbles des accessoires (clavier, souris, haut-parleurs, etc.) sur l'ordinateur.

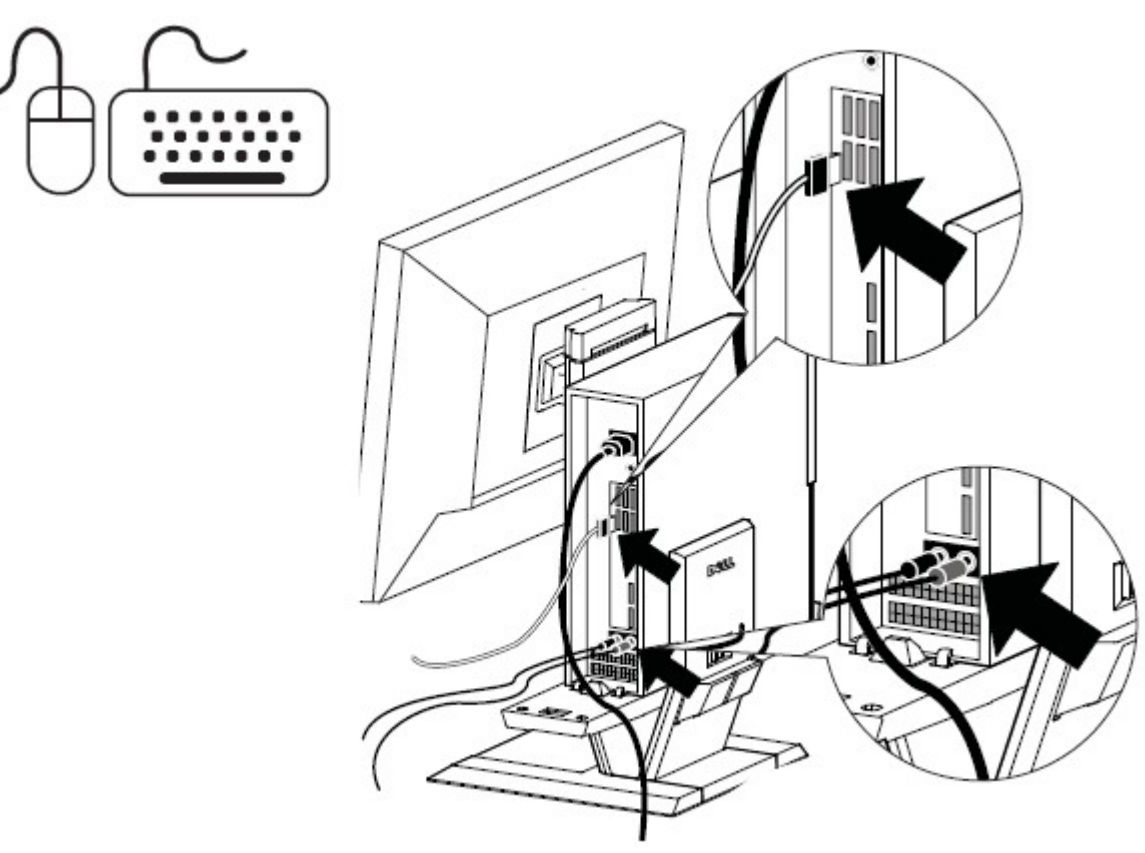

 **10** Faites cheminer les câbles et les cordons d'alimentation à travers le clip au dos du support de l'AIO.

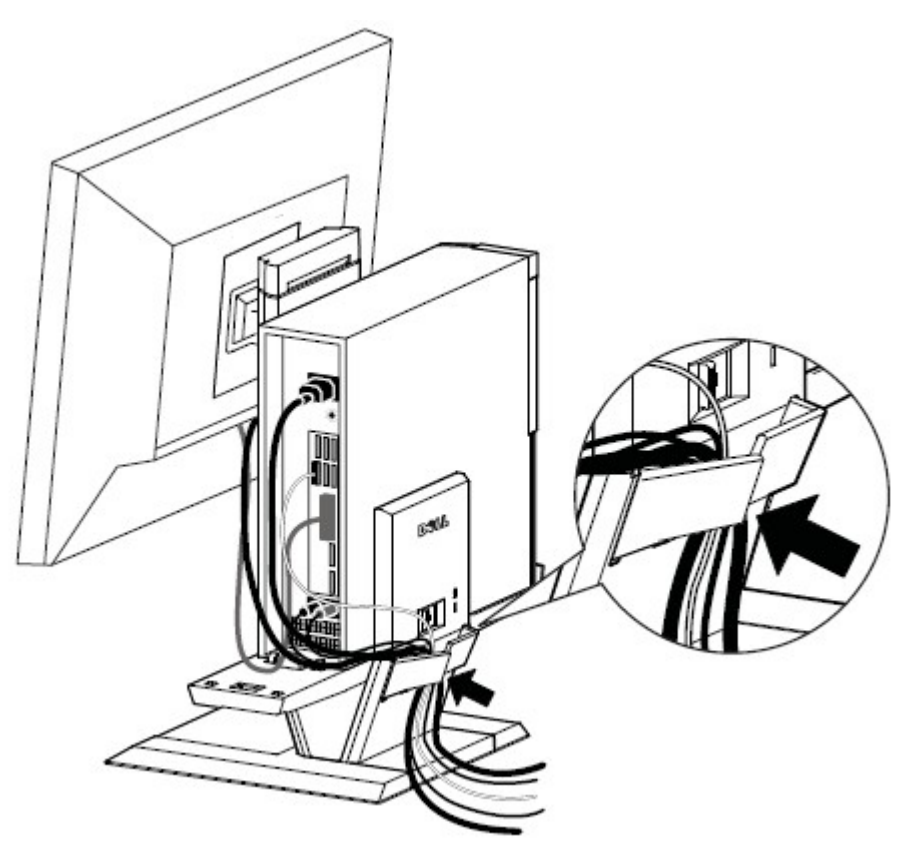

 **11** Faites coulisser le cache des câbles par-dessus et vers le bas et fixez-le au châssis de l'ordinateur.

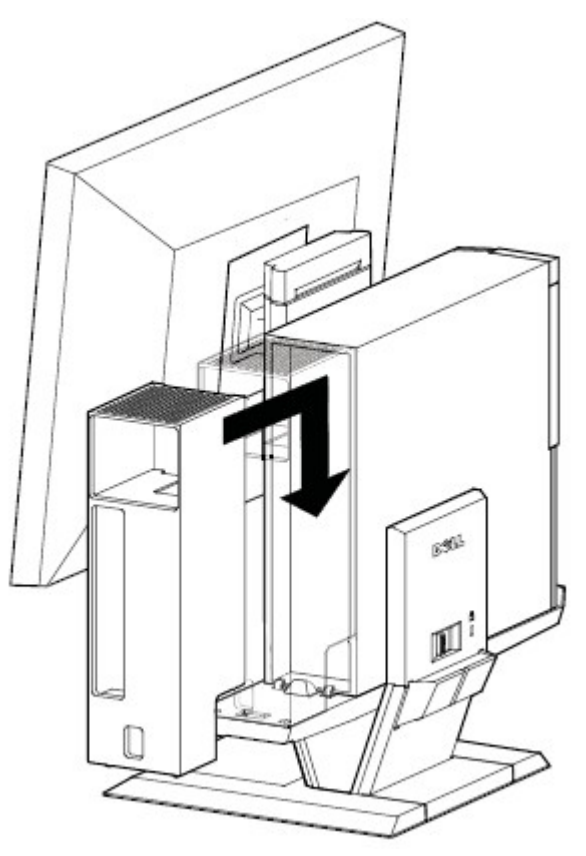

- **12 a** Faites coulisser le bouton situé sur le cache des câbles pour verrouiller le système.
	- **b** Faites coulisser le commutateur pour verrouiller le socle AIO.

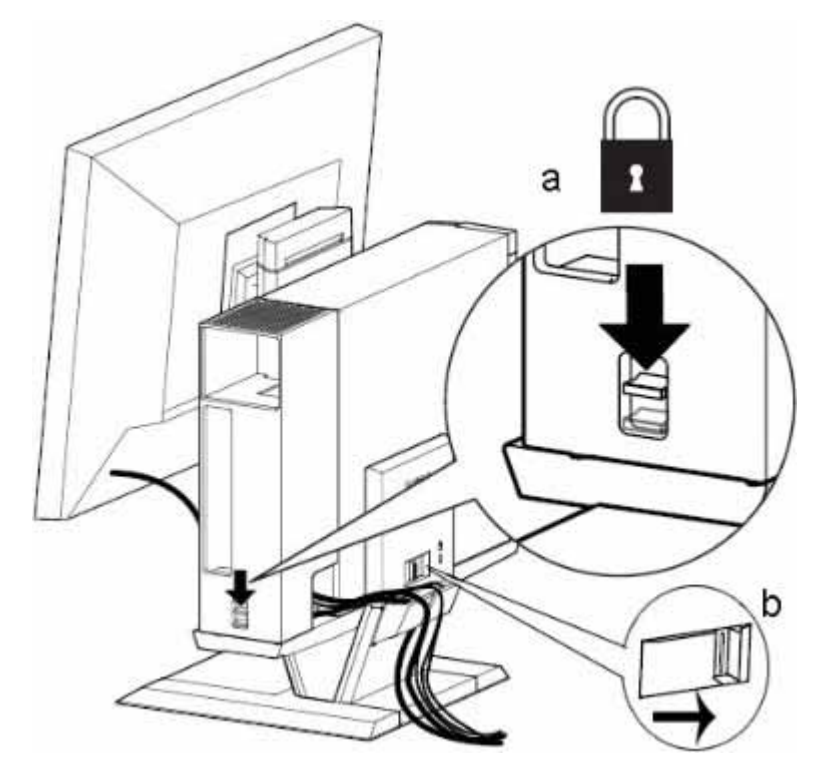

**13** Fixez les accessoires de sécurité fournis par le client.

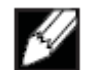

 REMARQUE Cette fonction de sécurité n'est accessible que lorsque le verrou du support de l'AIO est engagé comme indiqué à l'étape 12.

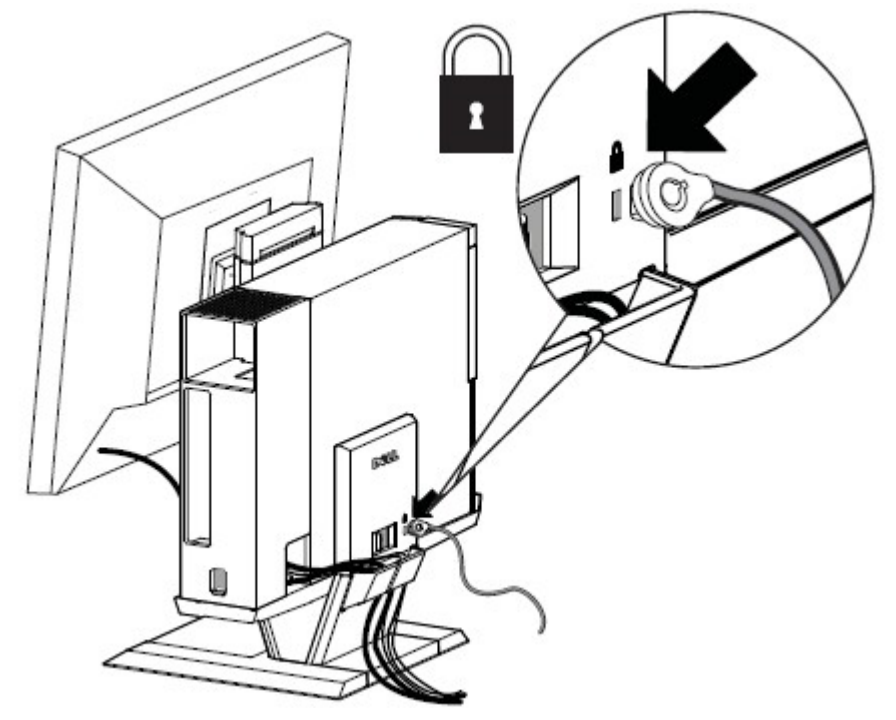

# **Pour enlever des composants :**

- **a** Faites coulisser le bouton au dos du support pour libérer le système.
- **b** Soulevez le cache des câbles.
- **c** Soulevez le système.

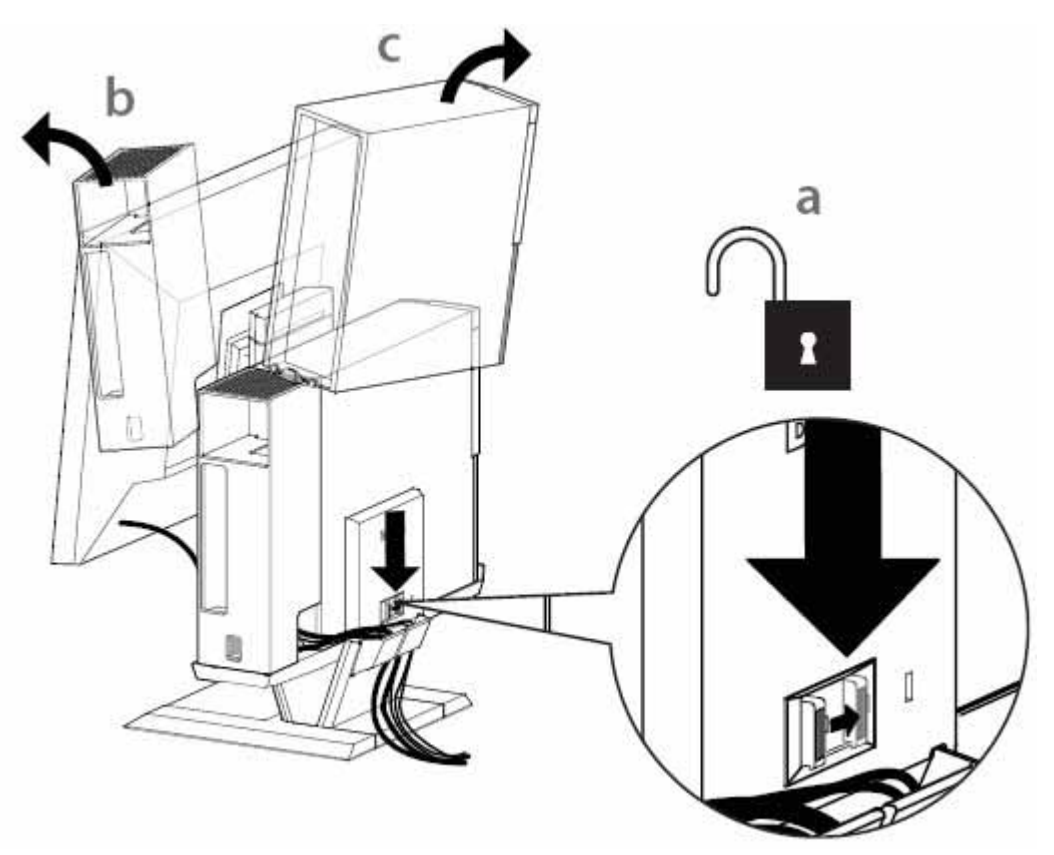

# Plage de mouvement

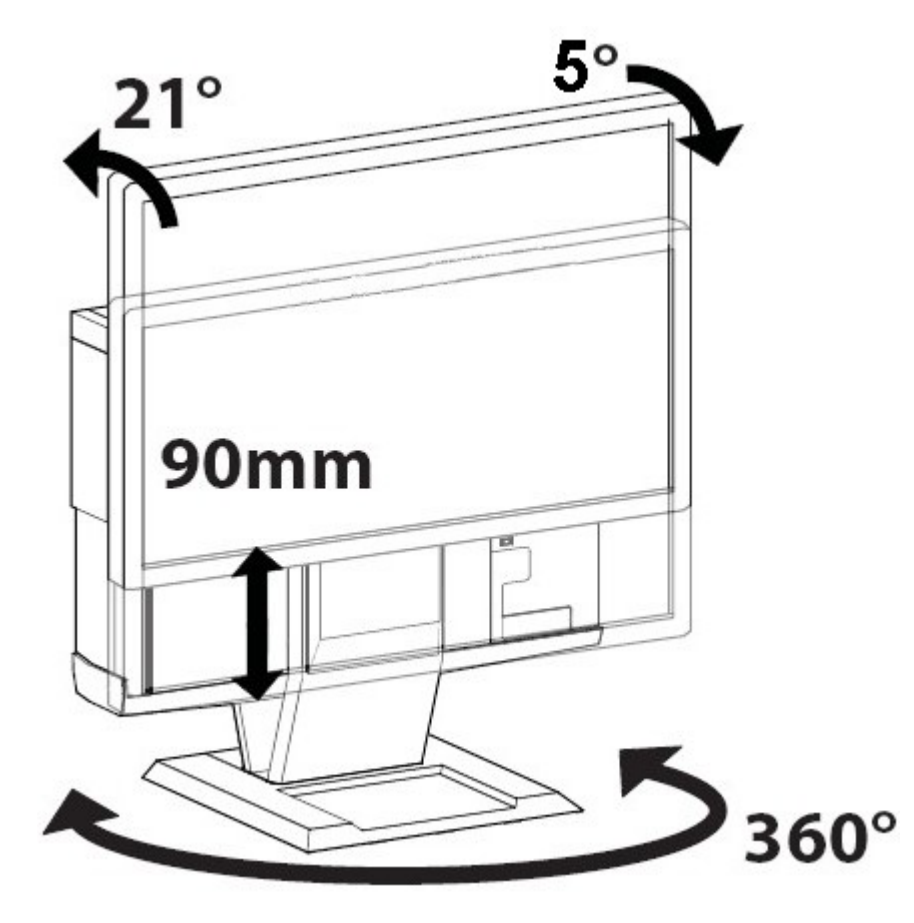

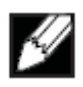

 $\overline{a}$ 

# Dimensions physiques

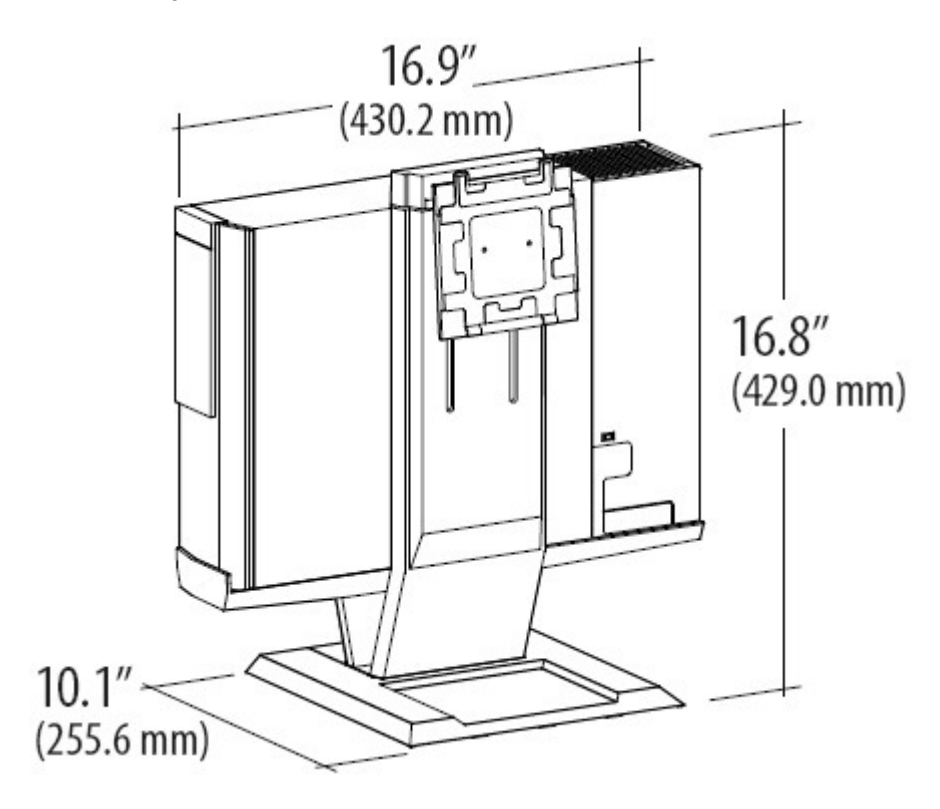

## **Caractéristiques**

### **Dimensions physiques**\*

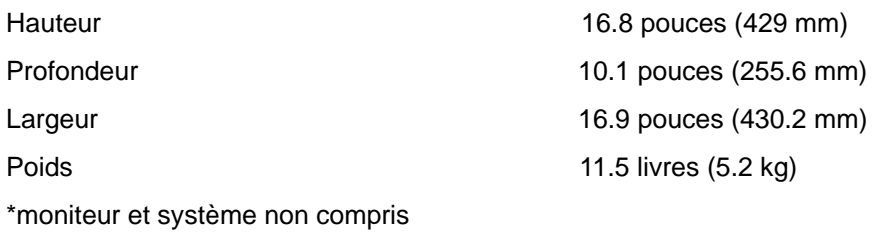

### **Capacités en poids du moniteur et du système**

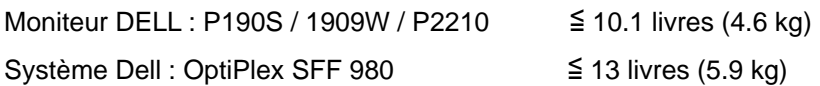

#### **Température**

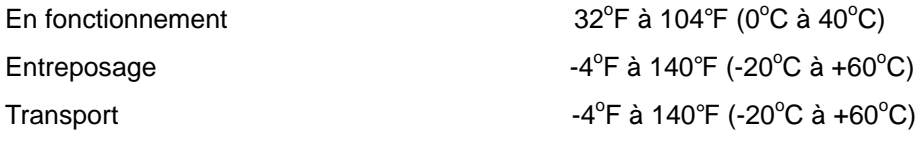

#### **Dispositifs de sécurité**

Fente de sécurité Kensington **Accepte la norme Slim MicroSaver de Kensington** 

### **Trouver des informations**

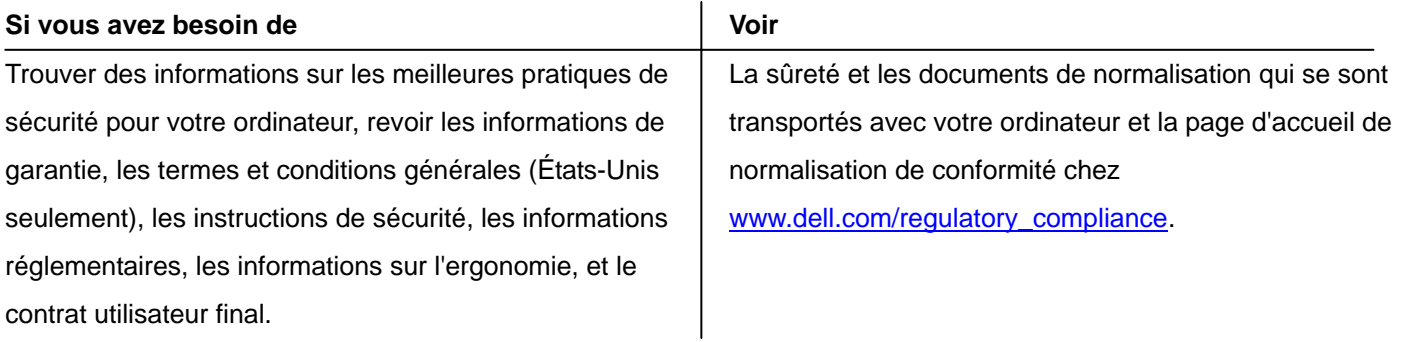